Prism

No. 20

Practical Information for your Serendipity and Mind

▶Tulips の活用法シリーズ 3◀

Tulips をログインして使おう!(1)

## ログインで自分の好みに模様替え、快適な環境に早変わり ♪

 トップページ中央には「本学所蔵」「開館時間」「リクエスト」「トピック」 「TULIPS-R」「TULIPS News & Events」といった箱のようなものが並ん でいます。これを「ウィジェット」と言います。ウィジェットはあなたのお好 みに応じて入れ替えることができます。今後、新しいウィジェットが増え るかもしれません。どうぞご期待ください。

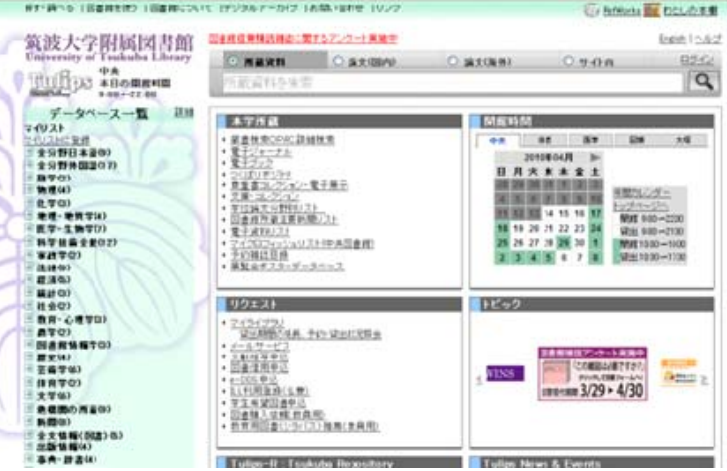

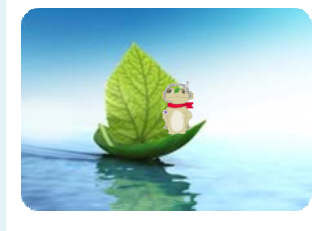

## ログインは学生証・職員証・利用証のバーコードの数字 13 ケタで

Tulips のログインは全学統一認証システムを使用しています。ログ インに必要な ID は、学生証/職員証/利用証の裏のバーコードの番 号(13 桁)です。半角(日本語変換なし)で入力してください。 パスワードは、学群学生・大学院生・教員は全学計算機システムと 共通で、初期パスワードは TWINS の初期パスワードと同じです。 詳細は下記のページでご確認ください。 https://www.tulips.tsukuba.ac.jp/portal/passwd.php

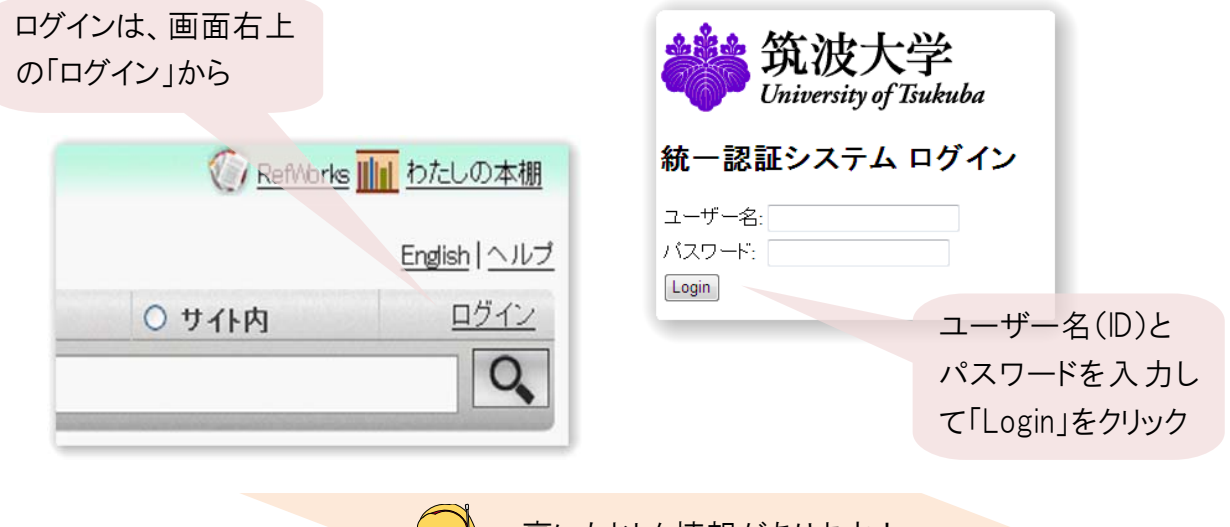

裏にもおトク情報があります!

## よく利用する図書館の設定で Happy に

初めてログインする時や、ログインした後に「設定」をクリックすると、個人設定の 画面になります。「よく利用する図書館」や、検索結果の表示件数などを設定 できます。

「よく利用する図書館」(初期状態では中央図書館)を設定すると、トップペー ジの開館時間やカレンダーに設定した図書館のものが表示され、よく利用する 図書館の開館時間や開館日をすぐに確認できるようになります。 また、検索結果もよく利用する図書館の情報が優先して表示されるようになり

ます。(詳しくは次号で)

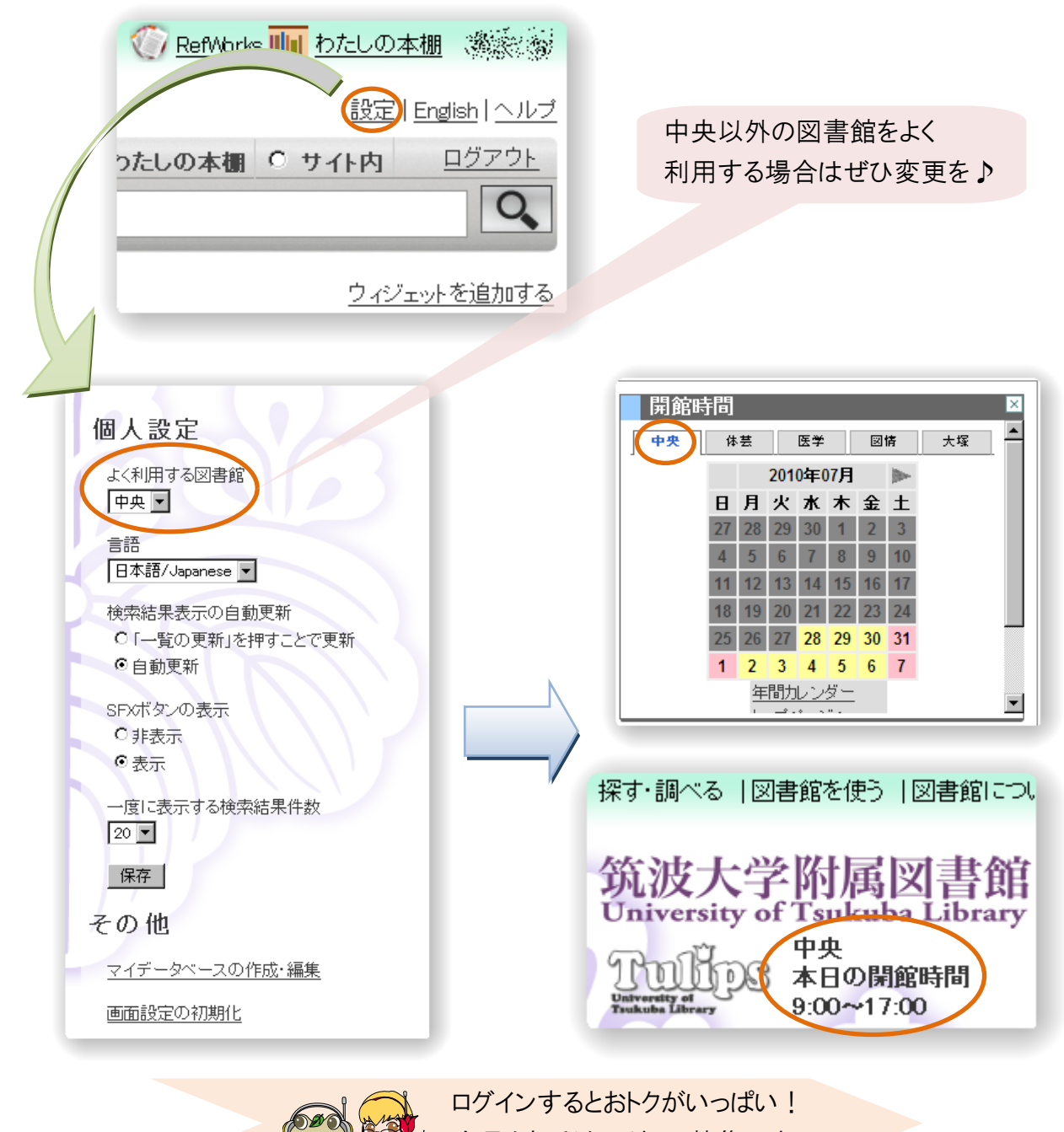